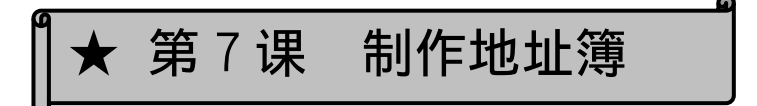

## 1.函数是

在第一课中利用"Σ(オート SUM)"这一计算方法,十分轻松容易地完成了自动计算。エ クセル这一软件,就是通过输入此类算式(项目),从而实现将计算结果轻而易举地引出来。

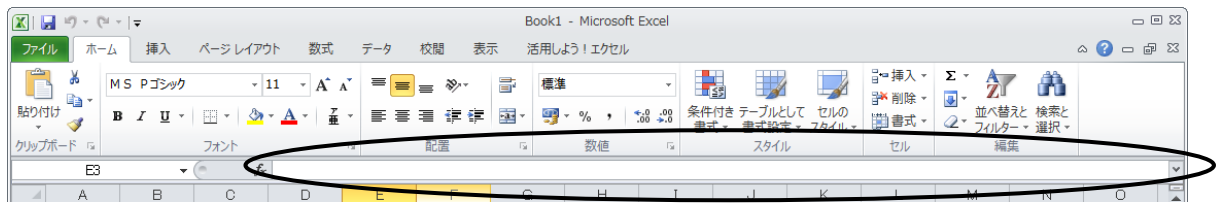

 $\overline{f_{\bm{x}}}$ , 就会出现下述页面, 并显示各种各种的函数名称, 利用它们就可以轻而易举 地将函数插入进去。

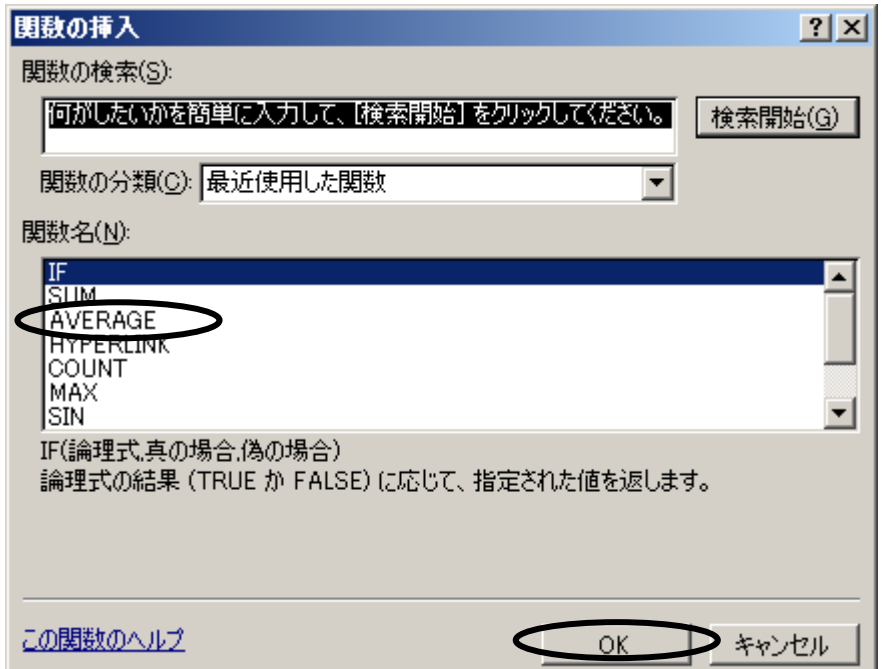

例如: 求 AVERAGE (平均值) 时

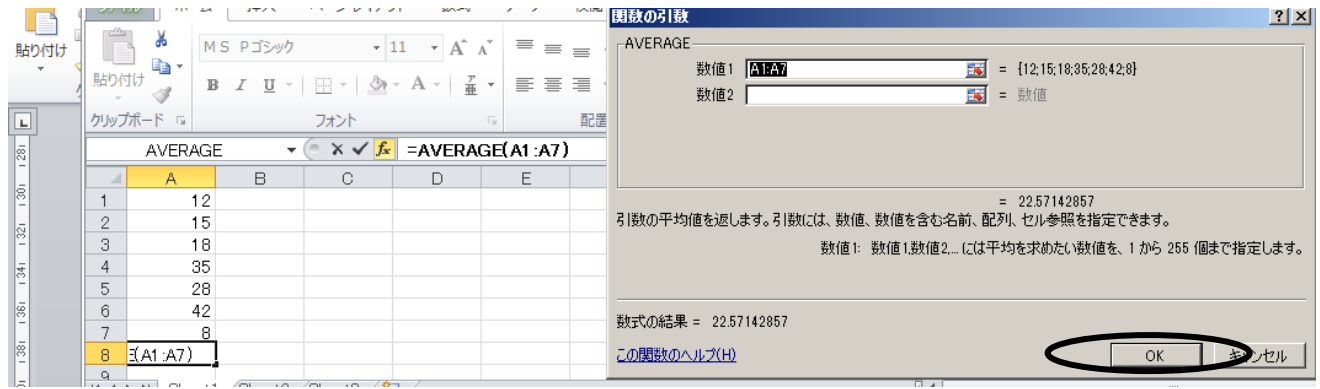

练习 第 7 课 打开"函数例题", 练习做各种各样的函数。

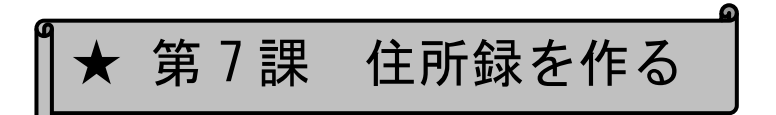

1.関数とは

第1課で「Σ(オート SUM)」を利用した計算方法では、とても簡単に自動計算ができま した。エクセルでは、このように計算式(項目)などを入力することによって簡単に結果 を導くことができるようになっています。

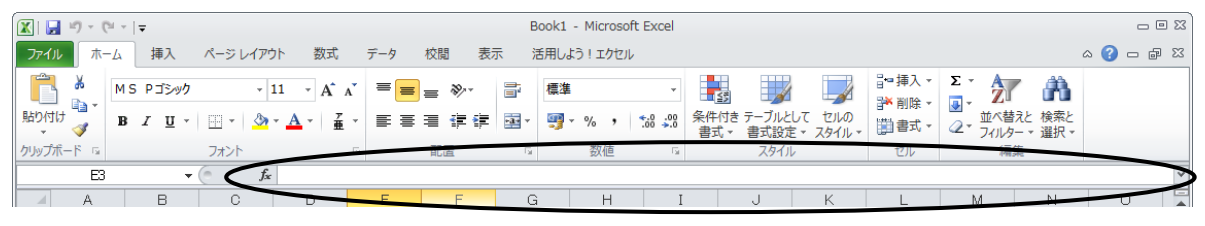

1  $\overline{f_k}$ をクリックすると、以下のように表示され、いろいろな関数名が出てくるので、 これを利用すると簡単に関数を挿入できます。

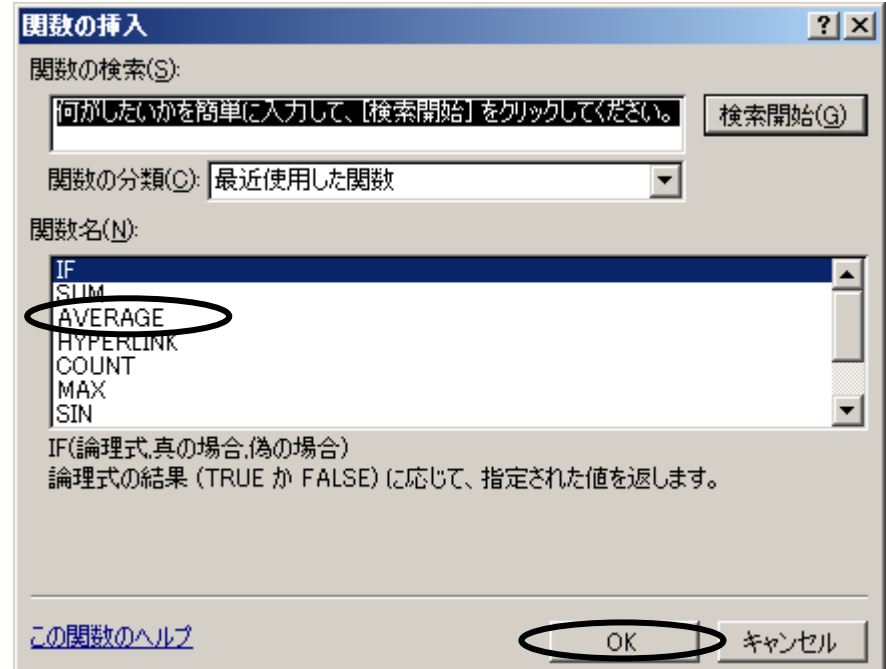

例:AVERAGE(平均値)を求める場合

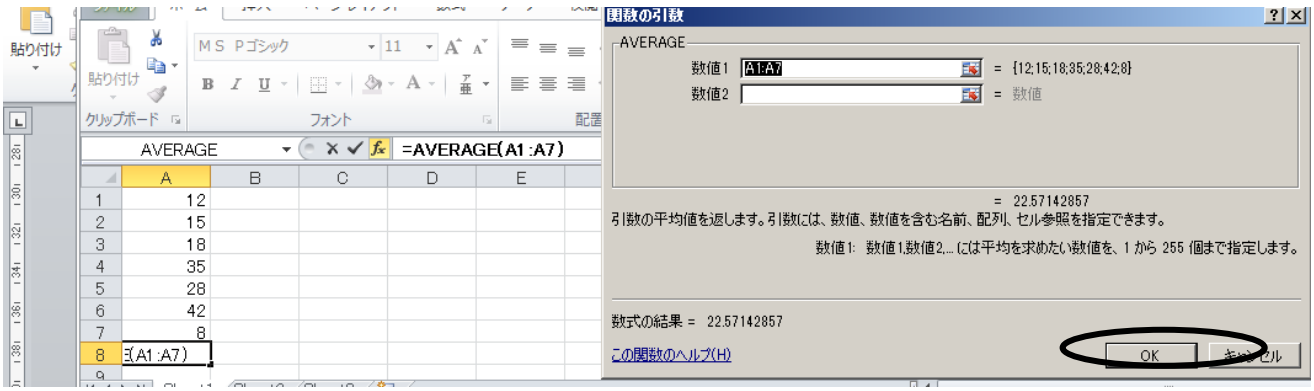

練習:7課の「関数のサンプル」を開けて、いろいろな関数を試してみましょう。